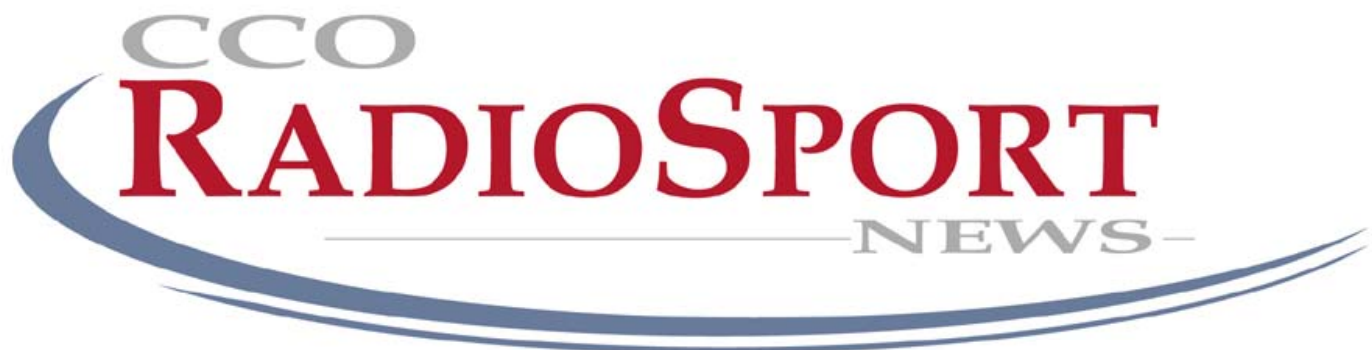

Volume 2, Issue 3 December 2004

The official newsletter of Contest Club Ontario. Devoted to the sport of ham radio contesting.

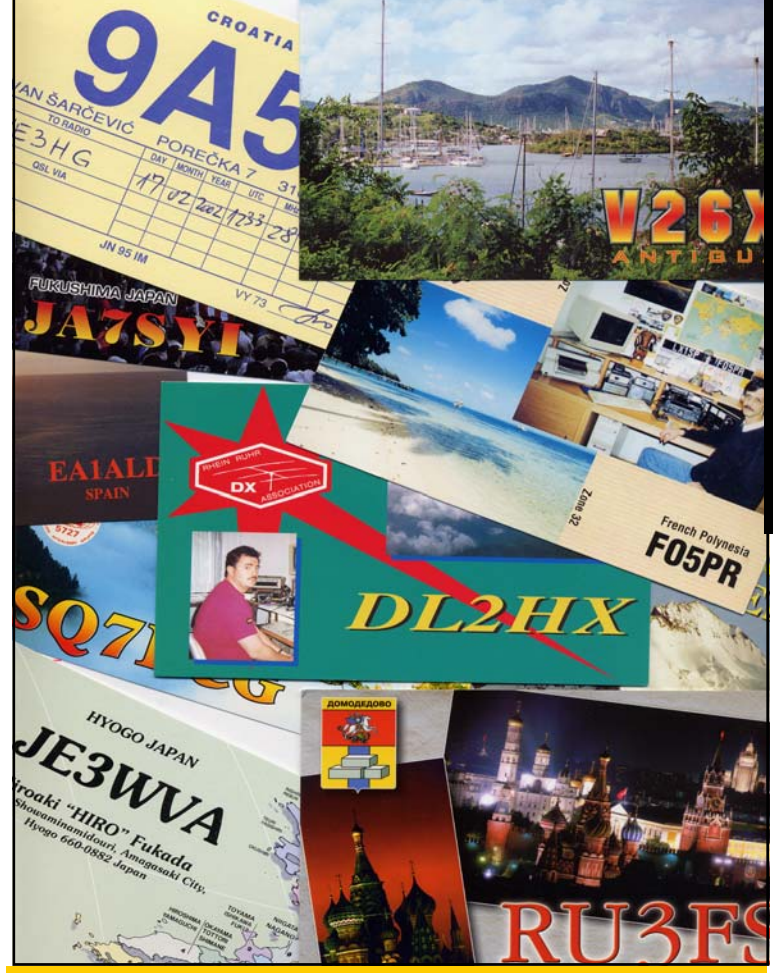

## *Inside this issue*

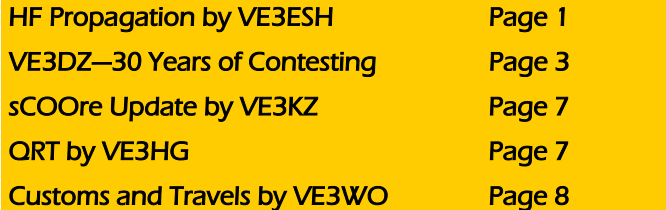

**TOPECELLON**  $\epsilon$  take **DIM** Propagation Predictions

By: Ian S. Amos, VE3ESH

## **Introduction**

In my last article, HF Propagation Part 2 – Predicting Propagation, I covered the basics of predicting propagation using Sheldon C. Shallon, W6EL's, software program W6ELProp.

In this article I will show you how to improve your propagation predictions, by fine-tuning your model.

## **Improving your Propagation Predictions**

There are a number of things you can do to improve your prediction model in W6ELProp.

The adjustments are:

- Antenna type and power output per band
- Angle of radiation of your antenna
- Noise Bandwidth
- Signal Level Suppression Threshold
- Man made noise levels

## **HF Propagation—Part 3**

**"Options"** item from the main menu, the **"W6ELProp Options**" screen is displayed, next click on the second tab **"Frequencies and Constants".** 

 The **"Frequencies and Constants"**  tab is where the prediction model can be adjusted for frequencies needed, your antenna type and power output.

W6ELProp is initially setup to calculate propagation on 3.6, 7.1, 14.1, 21.2, and 28.3 MHz but, you may change, delete, or add frequencies to any combination of up to ten frequencies between 3 and 30 MHz.

This means you can add the WARC bands or even shortwave broadcast bands if so required.

## **Specify each frequency**

Next, you may specify for each frequency you have selected, the number of db, that corresponds to your antenna gain and power output as compared to W6ELProp's built-in values of 100 watts for power output and a half-wave dipole for the antenna.

If you know the power output and antenna gain of the station you are calculating a path to, you would add this db gain to the constant as well.

Also, note that you can use negative values if power output is less than 100 watts or an antenna gain less than that of the assumed half-wave dipole.

Please read the Help pages for more information on how to use the Frequencies and Constants calculations.

Next, click on the **"Prediction Parameters**" tab.

You can now adjust for:

## **Angle of radiation of your antenna.**

W6ELProp uses a default of 1.5 degrees, which is probably the lowest practical radiation angle an antenna can have.

signal strength possible on the path cho-well small spots are hard to see. sen path.

## **Noise Bandwidth.**

W6ELProp uses a default of 1Hz. The larger the noise bandwidth the lower the how you use this item.

## **Signal Level Suppression Threshold.**

W6ELProp uses a default of –10db, which means signals below an "S0" will not be calculated. This will keep the calculation speed fast and usually we are not interested in predicting based on weak signals. You do however have the **Data Screens**  option to choose a level appropriate for your own needs.

#### **Man made noise levels.**

Select the best option for your own location.

I recommend that you use the default values until you get use to the program I always use UTC time. A three minchange them one item at a time to see the effect.

## **User Preferences**

 Next, select the **"User Preferences"** tab. W6ELProp will calculate propagation using either the solar flux number or the current number of sunspots.

However, I recommend that you use the solar flux number instead of the number of sunspots, because the sunspot number is calculated by counting the number of sunspot groups and the number of individual sunspots.

The "sunspot number" is then given by the sum of the number of individual sunspots and ten times the number of groups.

average, about ten spots, this formula Figure 1).

Start the "W6ELProp" program. This is the starting point for the program for counting sunspots gives reliable Once the program loads, select the to calculate propagation for the mini- numbers even when the observing mum number of hops and the maximum conditions that are less than ideal, as

> signal to noise ratio will be, so be careful have a varying effect depending on This means daily sunspot numbers may vary considerable, but average out over time. Also, the Sun rotates every 27 days, which means the sunspots are constantly moving and will whether the sunspot is actually pointed at the earth.

> > However, if you use the solar flux number, it is measured every day and is therefore a more reliable indicator of the solar energy reaching the earth.

 I prefer that signal levels be displayed on the propagation prediction data screens first instead of Signal to Noise ratios. However you do have the option to toggle between the two on the propagation prediction data screens.

and when you do adjust these items, ute map auto updating feature works well for me. You can choose a time that suits your needs.

> Select the **"High (877 areas)**", you will need this later. Select the **"Save My Settings and Exit"** button, to save all the changes made.

> Your propagation model is now complete and you can predict propagation using W6ELProp, very accurately, but most importantly, fast and easy.

## **Now the cool stuff**

Calculate a propagation path to Japan (JA) using  $SF = 121$  and a  $K = 4$  on Jan 20, 2004. Next, on the propagation predict screen, select **"Maps**", then, **"Rectangular Map"** from the menu.

Since most sunspot groups have, on your QTH (the default terminal) (see A map is then displayed that is centered horizontally on the longitude of (Continued on page  $4$ .)

## VE3DZ 30 years of contesting

**Editor's Note: Here's Yuri's e-mail report on his Region Two operation which marks his 30th year of contesting.** 

## CQ Worldwide DX Contest, SSB

## Call: VE2IM Operator(s): VE2QIP VE2XAA VE3FWA VE3DZ

 Station: VE2CSI/VE2IM Class: M/S HP QTH: Sept-Iles Operating Time (hrs): 47

### Summary:

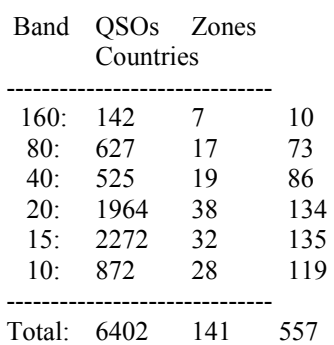

Total Score = 11,235,008

## **Club: Contest Club Ontario**

Great conditions! Nice to beat some "more serious" stations having limited hardware. Had few minor equipment failures during the contest.

Experienced a couple of short (5 to 10 min.) flares on Saturday resulted in sud-

den disappearing of pile-ups flawlessly (we still have to Hope we'll fix a video about and then) almost all stations learn a lot of N1MM's LOG this trip soon. on the band. Lost at least features). 50% of multipliers heard (They did not hear us).

Serge VE2QIP (UV3QIP) to ment. He was also of a great fill in for #4 in our team. help searching for new mul-<br>His technical expertise and FT767GX, SB200. We also tipliers.

job was also done by an-other two - 2000 km drive. other Zone 2 rookie - Ed,  $Ed$  and myself arrived home VE3FWA (RA2FZ).

He prepared all computer 1500 km non-stop drive. hardware, networking and software, which worked

Still no serious antenna for team lost its valuable mem-poles for 160, 80 and 40 m 40 m. Our Zone 2 "newbie" ber. :-) Special thank you go did a great job preparing (UX3UA) who made last W). Ant: TA33 @ 30', antennas for multiplier sta-minutes changes to his busi-AP8A and R7 on the tion and some of the equip-ness schedule to be able to ground. Also he was great at the run MLA2500B(1kW). Ant: station, looks like RW2F Mosley CL37 @ 55', Dito Alex VE2XAA FT1000MP + SB220(800

We trust he's got a "CQ were invaluable. Two of us which we did not install. WW bug"... :-) Outstanding made a 3000+ km drive, the Thanks to Rodrigue, help at the multiplier station had some back-up antennas

at 5:30 a.m. Tuesday after

This is definitely not a Car-contesting and 6th year in ibbean vacation tour.  $\div$ ) Zone 2)

Run station: FT1000MP + Mult. station:

Back-up: FT1000MP field, VE2NN and VE2CSI club for letting us use their premi s e s .

73, Yuri VE3DZ / VE2IM (celebrating 30 years in

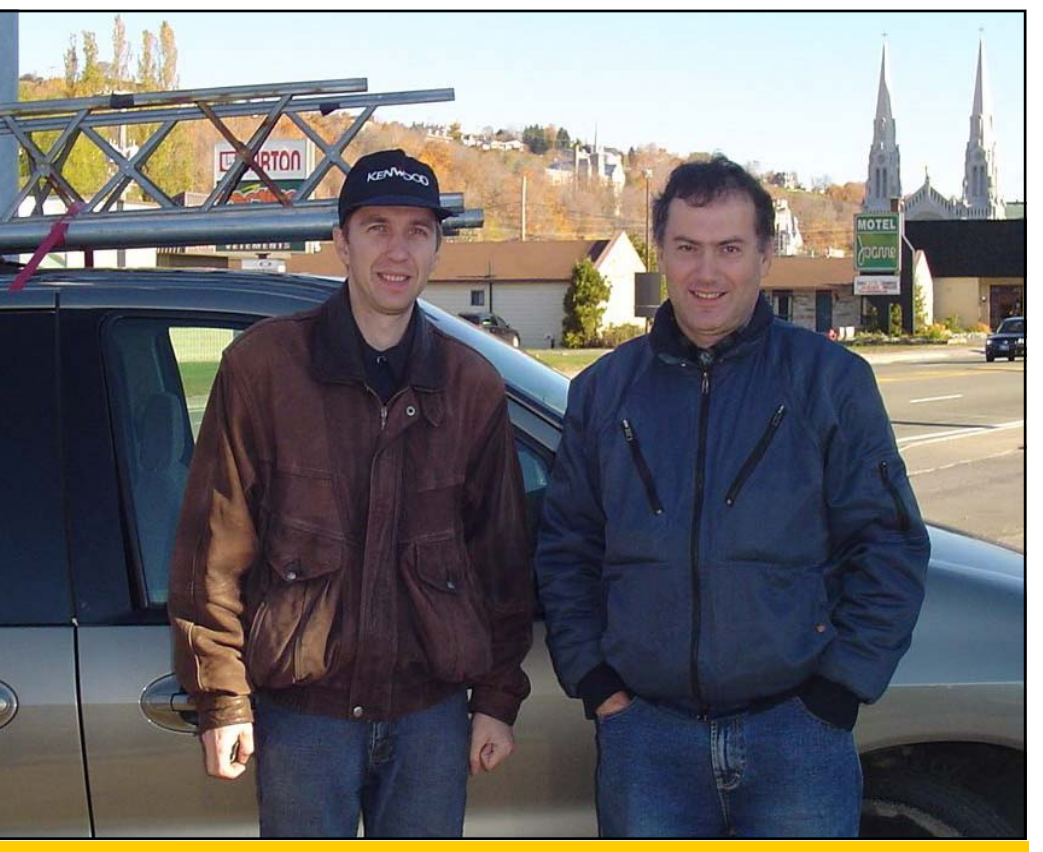

**VE3FWA (left) and VE3DZ** 

## **HF Progagation Part 3—Improving Propagation Predictions**

### The frequency indicated in each area of the world is the highest available frequency that is less than the short-path MUF to that area

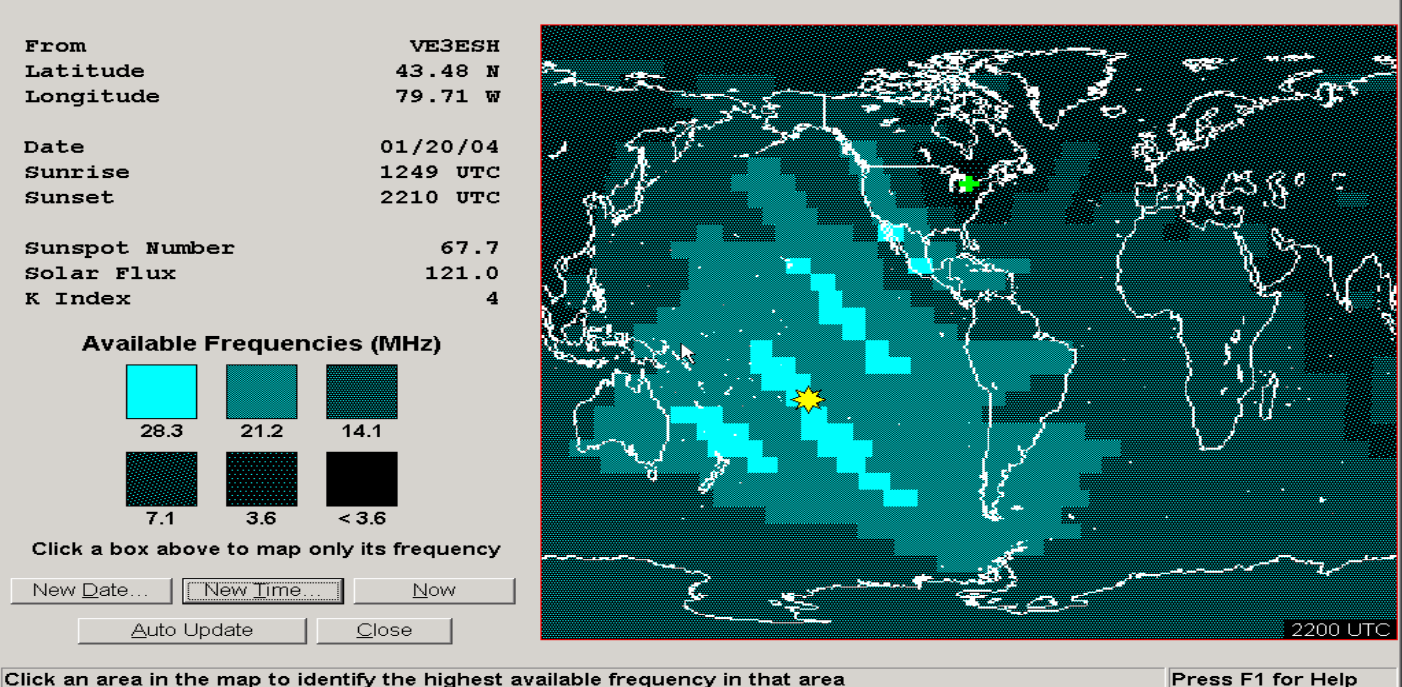

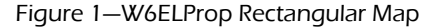

There are four main things you see on the Rectangular Map, and they are:

- All propagation data is shown for your calculation with the short path shown in "Red" and the long path shown in "Black";
- The gray line or the terminator, which is a circle separating the sunlit side of the Earth from the dark side. Many great DX contacts can be made when both station are located in the gray line zone. Therefore by looking at the map you can get a good idea where a path might exist based on the current time. Please note that this map is calculated based on your computer clock's current time, so I changed the time to 2100 UTC to move the Gray-Line closer to my QTH in southern Ontario. You can move the gray line by changing the time or date for even more flexible propagation predictions. If you try 2200 UTC you will see that my path to Japan (at this time of year) lines up perfectly, indicating a very good possibility of making a contact;
- An eight-pointed solar star on the map indicates the halfway point on the earth where there is the same amount of daylight hours as darkness. You can see how this moves by changing the date;
- The boundaries of the polar areas in which polar cap absorption (PCA) events occur are shown surrounding the north and south poles on both maps. When signals pass through these polar areas, increased absorption may greatly reduce received

signal levels during periods when a PCA event is occurring. Note that the path to Japan is actually a polar path and not through California, which means a PCA event will effect propagation to Japan.

One of the practical uses of the Rectangular Map is Gray-Line DXing. When a series of favorable events occur along the gray-line it is possible for stations on one side, to be able to contact stations on the other side, on virtually any of the HF bands. Gray-Line DXing really works because I know that if I am looking to contact Japan, usually as a multiplier in a contest, I always look for their signals on 10m and especially on 15m around suppertime.

One of the best things about W6ELProp is you can actually see the Gray-Line zone, so that you know the correct time to try and make a contact. Remember the Gray-Line moves depending on the time of year, which makes the map extremely useful (more on Gray-Line DXing later). Select the **"Close"** button to return to your prediction data screen. Next, select the **"Graphs"menu item and then the "MUF"** and **"Signal Strength**" menu items. This will display a graph plotting either the MUF or Signal Strength. Try out these features. This a great reference while on the air and you are looking for a band to choose.

 Next, from the main menu select the "Maps" item and then the "Frequency Map" item, this will display the W6ELProp Frequency Map (see Figure 2). (Continued on page 5)

ू<br>श्री W6ELProp Frequency Map

 $\vert x \vert$ 

## **HF Progagation Part 3—Improving Propagation Predictions**

The frequency indicated in each area of the world is the highest available frequency that is less than the short-path MUF to that area

#### **徽w6ELProp Frequency Map**

**VE3ESH** From 43.48 N Latitude 79.71 W Longitude  $01/20/04$ Date 1249 UTC Sunrise Sunset 2210 UTC Sunspot Number 67.7 Solar Flux 121.0 K Index 4 **Available Frequencies (MHz)** 28.3 21.2  $14.1$ 

 $3.6$  $3.6$  $7.1$ Click a box above to map only its frequency New Date.. New Time. Now Close Auto Update

2200 UTC

Click an area in the map to identify the highest available frequency in that area

Press F1 for Help

Figure 2—W6ELProp Frequency Map 1

## **The Frequency Map**

The Frequency Map shows which of your prediction frequencies is most likely to be useable at any time of day to communicate from your QTH to any area in the world.

If your frequency map does not look like the one above, then return to the option menu and select the "User Preferences" tab, and click on the "High (877 areas)" radio button.

## **The Best Frequency**

The indicated frequency in each ure 3).

area is usually the best frequency to use at the specified time because signals at higher frequencies have a lower probability of propagating, and absorption loss will be greater for signals at lower frequencies.

Now, if you want the map to display only the areas to which one of your prediction frequencies is shown, click on the box for that frequency on the left side of the screen.

Click on the 21.1 MHz area to see where 15 m is available (see Fig-(Continued on page  $6$ .)

## **Join CCO**

Contest Club Ontario is Ontario's entry into international club competition in the 21st Century. It brings together the talents of a large number of Amateur Radio operators who may now focus on a common goal, in addition to traditional individual competition.

Membership is growing steadily. CCO participates in a over a dozen events during the year, many involving two or three contests. Most use HF CW and phone but RTTY and VHF are also featured. http://www.qsl.net/cco/

## **HF Progagation Part 3—Improving Propagation Predictions**

#### <mark>※</mark>W6ELProp Frequency Map

The frequency indicated in each area of the world is the highest available frequency that is less than the short-path MUF to that area

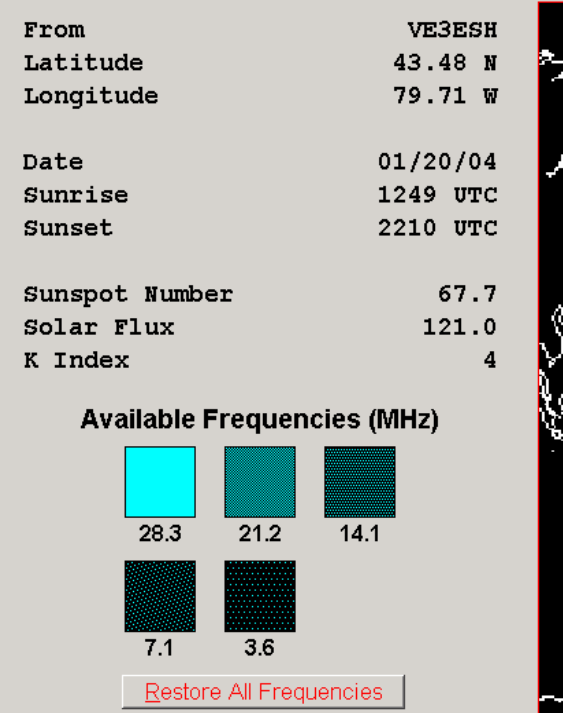

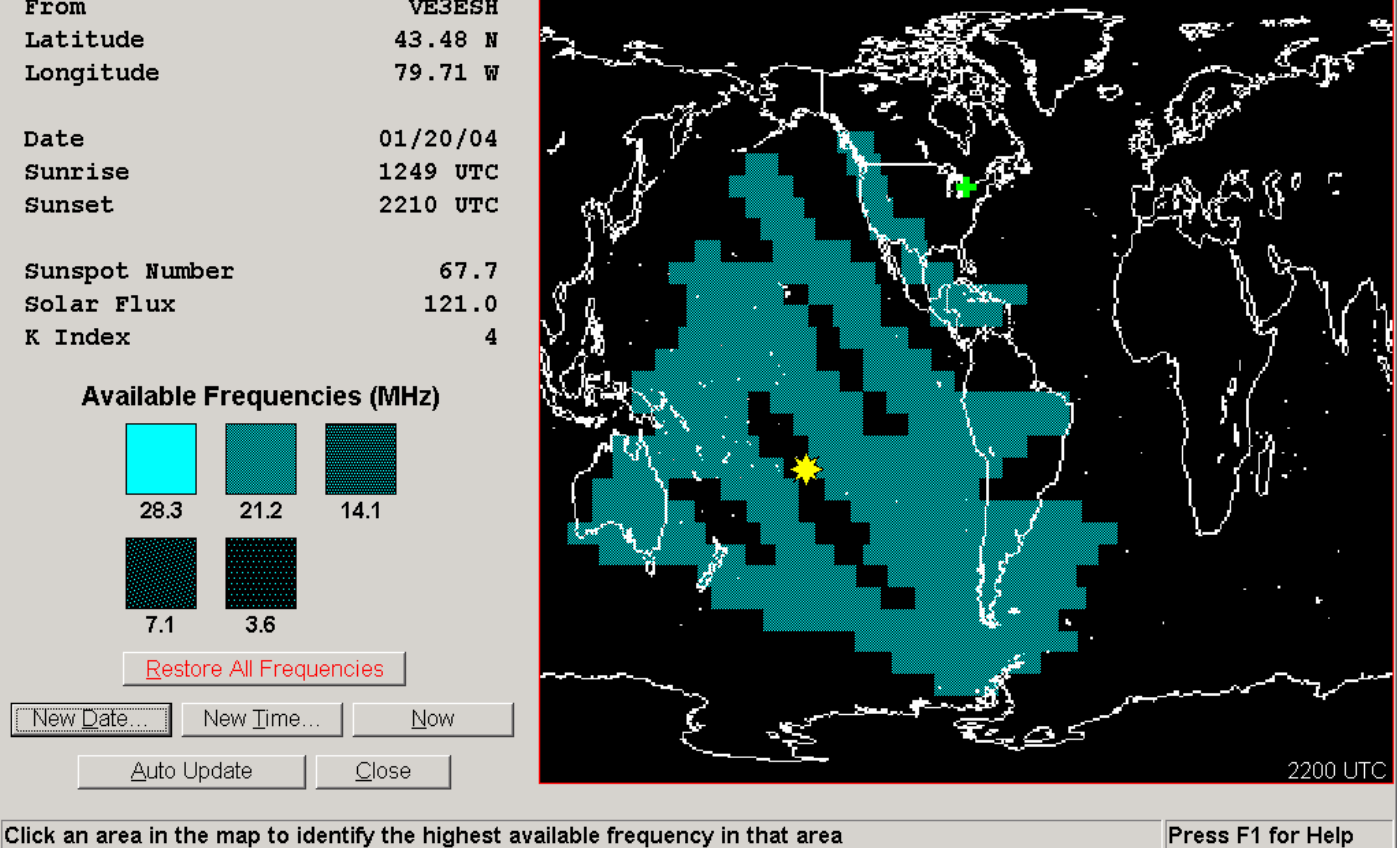

Figure 3—W6ELProp Frequency Map 2

Auto Update

New Time

Now

Close

New Date

You can see the areas that 15 meters is occur in these outer rings increases. the highest available frequency. By using the high resolution (877 areas), the Frequency Map shows multiple skip zones in rings around your QTH (the green plus sign).

The first skip zone ring is usually very accurate, but the other rings may not appear in practice because the actual ionosphere contains many irregularities, and W6ELProp does not calculate these in its ionospheric models.

However, propagation may occur at or near these outer rings, depending on what activity is occurring in the ionosphere. If the geomagnetic activity has been quiet for several days, the chance that a propagation path will

Please note that the frequency map shows that a contact to Japan on 15m is not probable at this time, but if you look at Figure 2, a path on 20m does.

 I have discussed many of the features of W6ELProp program to get you started on predicting propagation easily. However, there are many more program features that you should explore that will help make your predictions better.

## **Conclusion**

 Now that you have got an accurate propagation model for you station you can see how fast you can predict

propagation from your QTH to any location in the world. Also, you are now able to work with Gray-Line DXing and you can determine the best possible frequency to use to make the contact you want to try for. In my next article, HF Propagation Part 4 – The Ionosphere and Gray-Line DXing,

I will discuss how the various layers of the ionosphere function, Gray-Line DXing, and some other propagation concepts.

## **Acknowledgements**

 Once again, I would like to thanks Sheldon C. Shallon, W6EL, for writing W6ELProp and making it available to the Amateur Radio community.

# **sCCOre Update**

tained.

The list of those eligible is the membertime when the contest results are shown on the roster.

In 2003, there were 118 of our members involved in the sCCOre-eligible contests. greatly from individual to individual include VE3OIL, VE3NPB, VE3PN, 73 Bob VE3KZ

The results continue to be compiled for Ron, VE3AT took home #1 by winning 7 VE3AGC, VE3XD, and VA3DX. As far the 2004 contests. They are presented on contests outright, entering in only 10! as number of contests were concerned, the web in chronological order as much VE3KZ took the opposite approach, win-the top "Iron Men" were VE3KZ (26), as possible with those reaching the 5M ning only 3 but participating in 26 con-VE3XD (21), VA3XRZ (20), VA3NR plaque level indicated when that is at- tests. (Must have taken every second (19), VE3RCN (19), VE3NE (18), weekend off!) John, VE3EJ won 4 con-VA3IX (18), VE3EJ (17), VE3AGC (16), tests, participating in 17.

ship roster as shown on our web as of the Yuri, VE3DZ, won 3, participating in 18 Looking forward through 2004, along in the sCCOre listing. Make sure you are the NCJ Sprint group, but participated in more members with scores in excess of and Chris, VA3NR, won a single contest, with the present recipients, there are 13 19, actually more, considering that there 2M at the end of the 2003 results. There were 6 possible Sprint weekends totaled are 16 between 1M and 2M. Good luck to together! Those partials add up!

The way the plaques were won differed Other contest winners in these contests

VE3IAY (15) and VE3CR (15).

all in 2005!

# **QRT by VE3HG**

try to stay up all Friday night so many of us get on ham ra-cook some food (Thanks to listening to the static crashes dio at all. It's the thrill of win-Paul VA3PC for the Saturday in the headphones? Then we ning your category whether it night chilli.) and win a contest get four hours sleep so we can be at 5 watts or 1.5 KWs. work all day Saturday so we can stay up again until dawn.

Of course, the answer is "it's class. It lets me get some sleep fantastic stations. Have a look called contesting!"

Why do we do it? Why do we And contesting is the reason power to help erect antennas,

Part of the fun for me is work-But the most fun, I think is the ing multi-op single transmitter ability to operate some pretty and provides sufficient man-at the antenna farm at VA3SK.

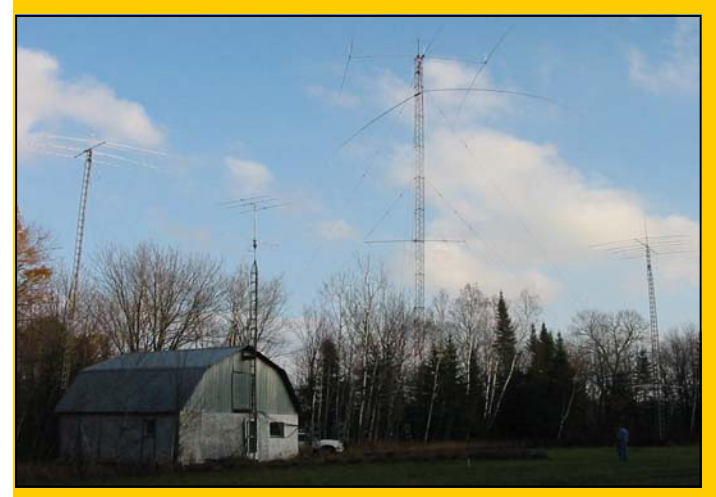

The antenna farm at VA3SK's in North Bay includes (from left to right) a Highgain Explorer with 40 meter extensions at 56'; a six meter beam affixed to the operating stable (it's a long story); the homemade full-size 3-element 40 meter beam at 110' with an 80 meter single-element dipole and 15-meter beam fixed on Europe; finally a TH-7 at 56' with another 15-meter fixed beam.

or two.

There's a particular rush one gets as the three-element 40 beam rotates towards Europe and signals from across the pond peak at 40db over S9. Don't get that at home with the dipole!

Ken's station is 30 miles or so south of North Bay. Sometimes the aurora can kick us off the band at night (But the heavenly display is amazing.) but there's not a TV within half a mile and the noise floor So this contesting thing is getsometimes is non-existent.

These photos are all from this year's CQ WW DX SSB contest. The same crew has son's greetings.—Peter VE3HG worked together for four or

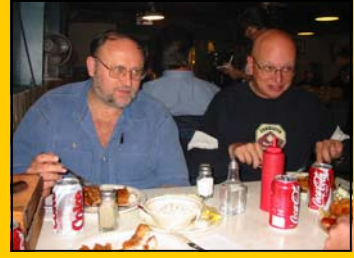

We didn't think about the consequences of everyone eating the same "all-you-can-eat" fishfry on Friday night. Greg, VA3GGF (left) and Mike, VA3MW survived.

five years now and I'd miss it if I wasn't invited back (hint).

It's probably the same for groups across the province. We keep trying to get better. We repair the stuff that breaks and enhance the stuff that survives. I think my wife is enjoying the days when I disappear up north for the weekend. ting to be a win-win for everyone.

See you in the pileup and sea-

# **Customs and Travel**

## **Part I by Travis VE3WO**

If you're going to the U.S. for a trip of any kind and plan to bring your amateur radio gear with you, the Y38 "Identification of Articles for Temporary Exportation" is the only form you'll need.

Whether you're going on a two-hour shopping trip, a weekend at the Dayton Ham-Fest, or for six months in Florida, the Y38 will allow you to re-enter Canada with an absolute minimum of trouble, no-cost to you.

 This form is really easy to use. When you decide you're going to take a trip to the U.S., follow this procedure:

Make a list of everything their own power, and they're you're taking; be sure in-just waiting for some joker clude the Make, Model, and like you to lie to them. Serial Number of the individ-Makes them feel good. ual components.

To locate the Canada Cus-ham gear with you for purtoms office nearest you, call poses of trade, swap or sale, the ACIS (Automated Cus-and it's valued over USD toms Information Service) at 200.00, U.S. Customs con-1-800-461-9999.

Using the information you obtain, call your nearest Customs office and tell them you want to complete a Form Y38. Visit your nearest Customs office, and bring all of the gear with you.

They will examine the gear, complete the Y38 (sample attached), and stamp the green card. They'll give it to you. Keep this form with you at all times; in your wallet, purse or glovebox.

It should always accompany the gear, wherever you go. It's your ticket back into

## Canada.

Go away, have fun in the States, send me a postcard.

U.S. Customs will allow you to declare whatever you have out any forms.

Just tell the U.S. Bridge Officer what you've got in the When you get to the Canacar. DO NOT LIE, DO NOT UNDERSTATE, and DO the Canadian Customs Offi-NOT OMIT any items.

Your luck is that you'll run run over, and he'll bust your and grin broadly. butt. Customs officers can occasionally be drunk with

If you're bringing additional siders them Commercial Goods (as opposed to Personal Goods), and you may they're dutiable).

The reasoning is that they're not for your personal use, but rather for sale to make a profit (or trade to upgrade your gear). If the total value of what you're bringing exceeds USD 1200.00, you'll have to use the services of a U.S. Customs Broker.

If this is the case, CALL ME required.

lead time as possible to ar-goods to the value of \$200. range.

Once cleared by U.S. Customs, you're free to begin your U.S. trip.

installed in your vehicle (ie. Returning to Canada after more - once every calendar mobile rig(s), tuner, whip, your trip is the easy part. year, you may bring in goods etc.) without (in most cases) Ignore U.S. Customs. You to the value of \$750. A writhaving to pay anything or fill don't need to report to them, ten declaration will be reyou don't need to talk to quired. them.

> dian side of the Bridge, tell cer that you're bringing back your equipment.

into the biggest goof of an Whip out the Green Card ment, Alcoholic Beverages officer on the day his dog got Y38, hand it to the officer,  $(40 \text{ oz. of wine} / \text{liquor} / 24 \text{ x})$ 

> Gritting his teeth in frustration at your preparedness, he'll most likely, albeit reluctantly, wave you through. If they pull you over, don't panic. You've done everything right, and you and your really, and that's just the way gear will emerge unscathed.

## **Personal exemptions:**

have to pay duty on them (if able to bring into Canada Any resident of Canada returning from a trip abroad may qualify for a Personal Exemption and therefore be goods up to a certain value free of duty and taxes.

## **Limitations are as follows:**

Twenty-four to 48 hours absence - any number of times per year, you may bring in goods to the value of \$50 (excluding tobacco products and alcoholic beverages). Only an oral declaration is 3400 (Buffalo, NY Office)

tricky, and requires as much a year, you may bring in one)

A written declaration may be required.

After seven days absence or

## **Please note:**

If you are over 19 years old, Tobacco Products (200 cigarettes and 50 cigars and 2 pounds of tobacco) and if you meet the age require-12 oz. cans or bottles or equivalent of beer or ale) are free of duty and taxes, if you are eligible for the \$200.00 (anytime) or \$750.00 (yearly) exemption.

 That's it. Easy, right? Not it is.

If you have any questions, and you should, you can call me during the day at 560- 2400, or at home on 693- 7014. Here are some pertinent numbers for use when preparing your trip:

 Travis VE3WO - 70 5 - 6 93- 7014, or Work 560-2400 (George A. Gray Customs Brokers Ltd.)

Canada Customs -1-800- 461-9999 (Automated Customs Information Line)

U.S. Customs - 7 1 6 - 6 4 6 -

(my numbers are at the bot-After 48 hours absence or 874-1300 (U.S. Customs tom of this page). This gets more - any number of times Broker, should you require FedEx Trade Networks -716-